#### Geometry and Tactile Graphics for Students in Grades 3 to 8

#### Lesson 4: Creating Quick and Efficient Tactile Graphics

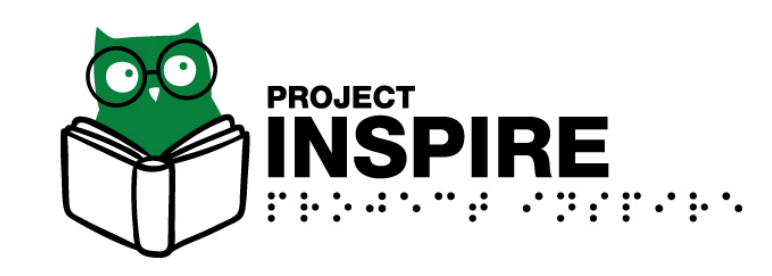

University of South Carolina Upstate

## **Objectives**

Participants will be able to:

- 1. Identify methods, tools, and materials that can be used to create tactile graphics.
- 2. Understand the importance of the BANA Guidelines when creating tactile graphics.
- 3. Identify the steps needed to plan and create a tactile graphic.

### Key Points About Tactile Graphics

- A tactile graphic is a representation of visual information.
- There are multiple ways to produce tactile graphics for braille users.
- The quality of tactile graphics very considerably.
- To be efficient, braille readers must be proficient with different production methods and be able to make inferences to pull from past experiences to increase understanding of content being portrayed.

#### Different Ways Students will See Tactile Graphics

- Thermoform (plastic feeling)
- Computer generated (e.g., Tiger)
- Microcapsule paper and fuser
- Collage prepared by a person who works in the school and may "do it on the fly". (e.g., for a worksheet)
- Combined embossing and collage
- Representations using tools such as the Draftsman

## Thermoform

- Often used in textbooks
- Advantages
	- Mass production method that allows for multiple copies.
	- Most readable because of the height and crispness that can be produced.
- Disadvantages
	- Many students don't like the feel of plastic.
	- Most schools don't have it available in the school.

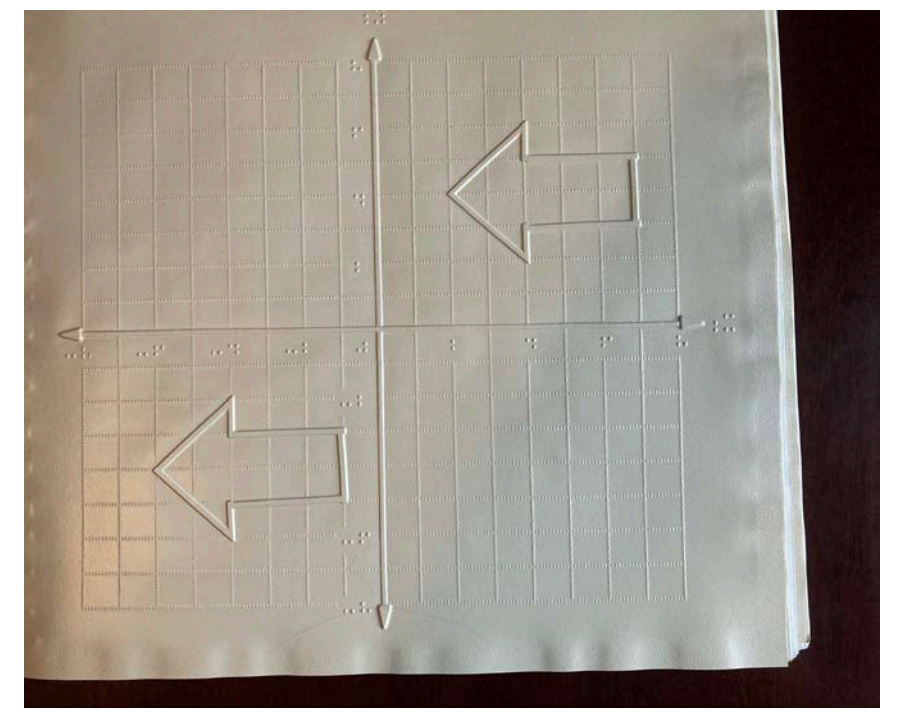

### Computer Generated

- Advantages
	- Can save and edit files for future use.
	- Those who don't know braille can be involved in the production.
	- Allows printing of graphs from accessible graphing calculators.
- Disadvantages
	- Software and embosser can be expensive.
	- Higher learning curve (i.e. knowledge of needed settings and properties to accomplish tasks).
	- Little distinction among textures.

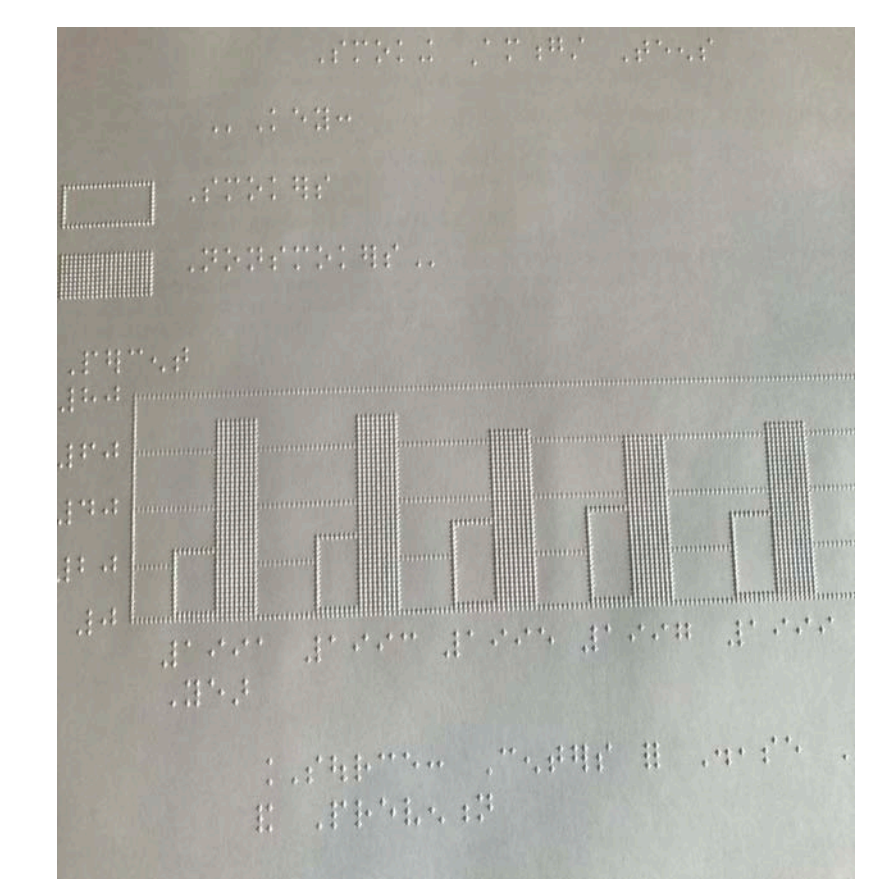

## QuickTac from Duxbury Systems

- Advantages
	- Free
	- Fast
	- Easy to Use
- Disadvantages
	- Need an embosser
	- Meant for relatively simple graphics

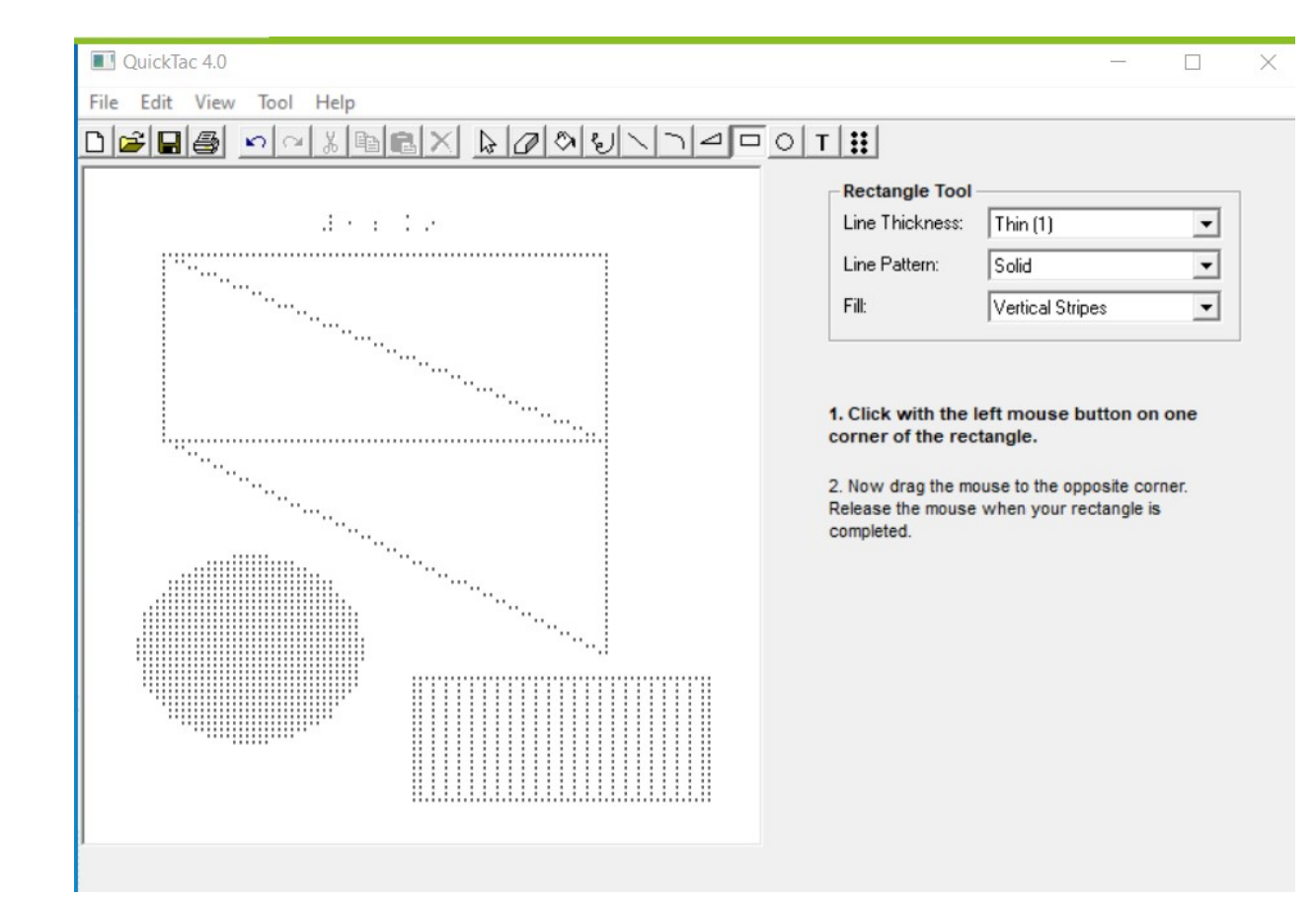

Watch the "QuickTac" video that accompanies this lesson.

#### Microcapsule Paper and Fuser

- Other names: "Toaster," PIAF, Swell Form machine, Tactile Image Enhancer
- Advantages
	- oCan make multiple copies
	- oQuick to use
	- o Machine is inexpensive compared to other options
	- oGives crisp angles and geometric shapes
- Disadvantages
	- oPaper is expensive
	- $\circ$  Not a lot of options for texture  $\circ$

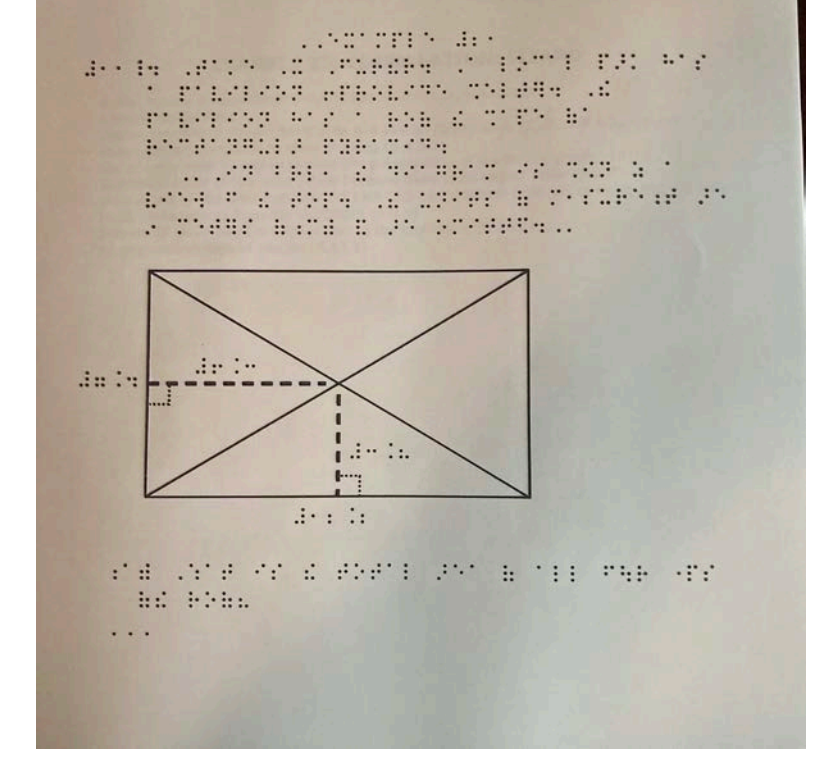

#### When Preparing a Drawing for the Fuser and/or Computer

- Use the proper braille font.
	- Swell: Size 28 Swell Braille font (TSBVI resource page) for the fuser
	- Computer generated: Use the font and software specific for the embosser
- Insert the drawings into Word or another program that allows you to manipulate it.
- Consider the weight (thickness) of lines, textures, lead lines, position of labels, etc.

# Reworking an Image for Clarity

- Look at what the "important" components of the drawing are.
- Revise/draw the graphic to simplify the content and make it tactually clear for the braille reader.

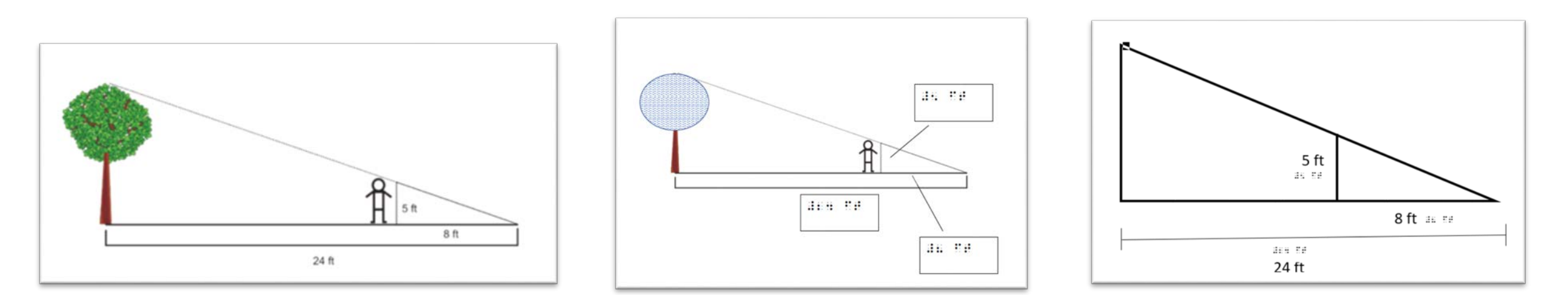

Watch the "Preparing a Tactile Graphic for the Tiger" video that accompanies this lesson.

## APH Tactile Graphics Image Library

- Free to register
- Different topics including geometry
- Download the PDFs, which are ready to print, and print on microcapsule paper.
- If you're careful, do a screen clipping of the image and bring it into a program such as Word to add braille.
	- Use the Swell braille font

Watch the "Tactile Graphics Image Library" video that accompanies this lesson.

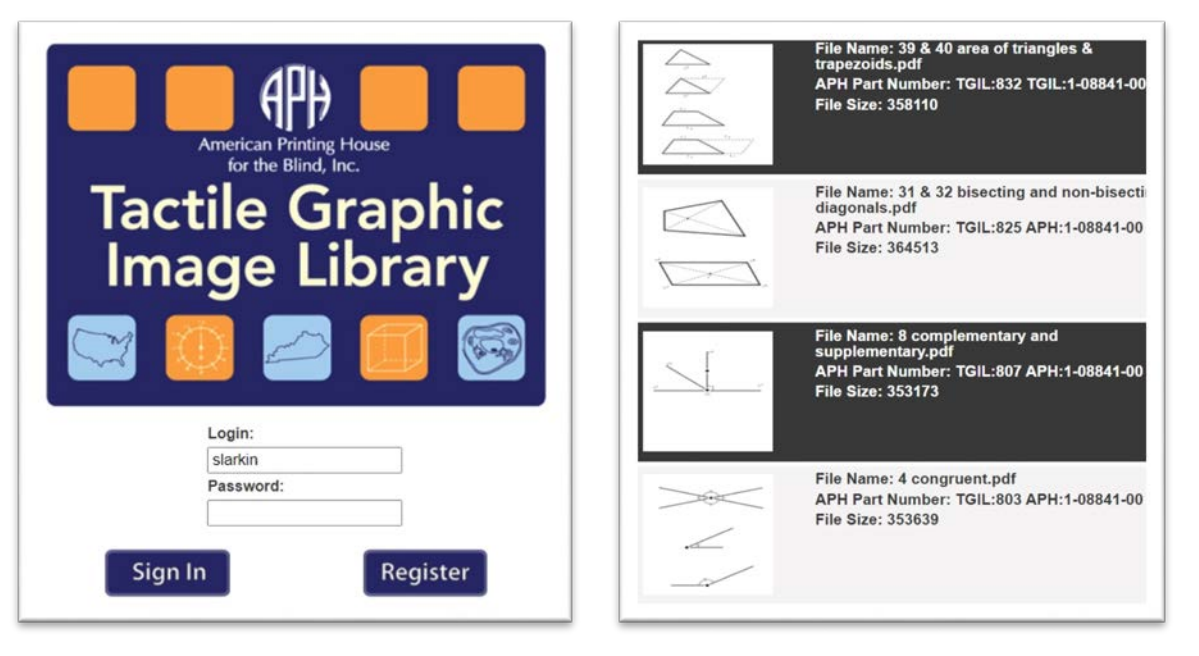

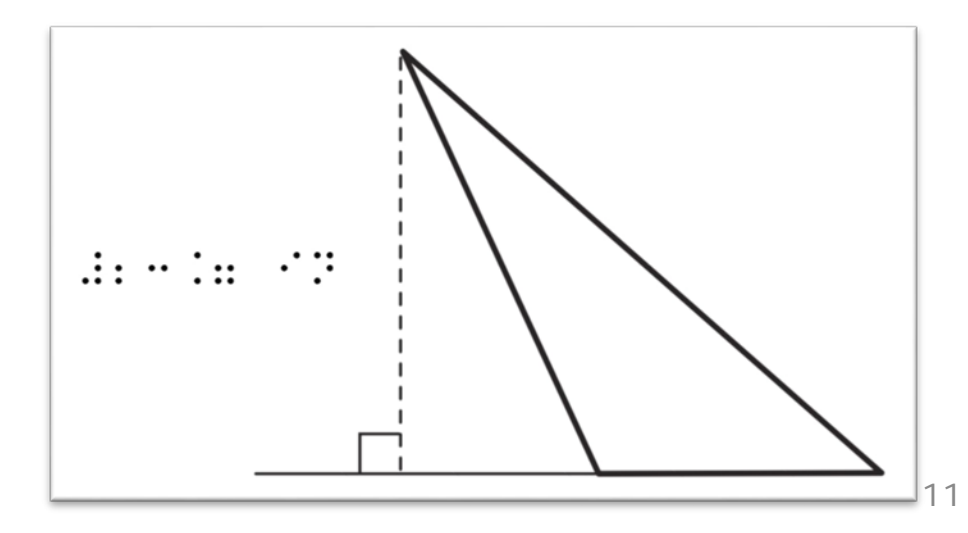

## "Do it on the fly" Collage

- Advantages
	- Can individualize to student needs and preferences
	- Ability to use a variety of textures
- Disadvantages
	- A lot of prep time, including drying, for a short period of use
	- Requires lots of planning and materials
	- Tendency for the tactile graphic to become too complex due to use of too many textures
	- Not generally used on textbooks and assessments

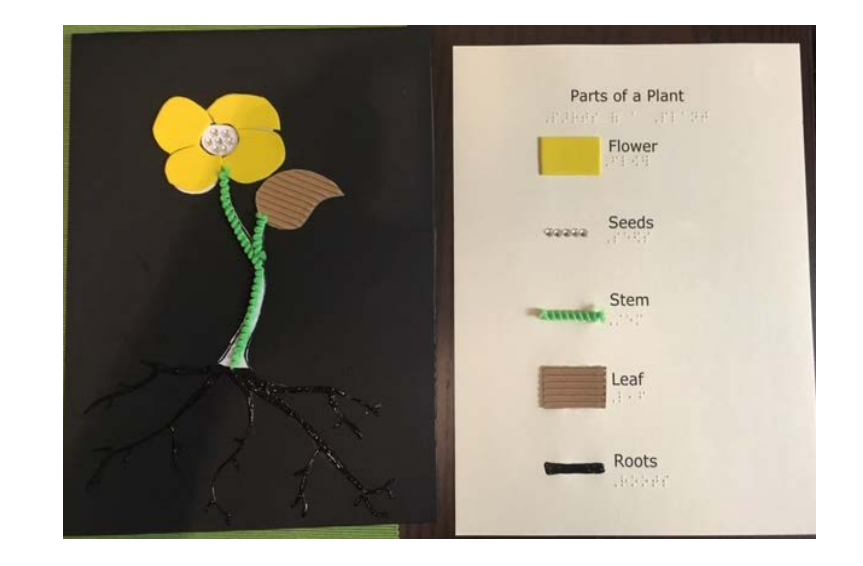

## Combined Embossing and Collage

- Advantages
	- Allows you to get the best of both embossing and collage
	- Braille uses the correct height and spacing
- Disadvantages
	- Requires planning time so that everything fits in the spaces
	- Easy to have too much clutter

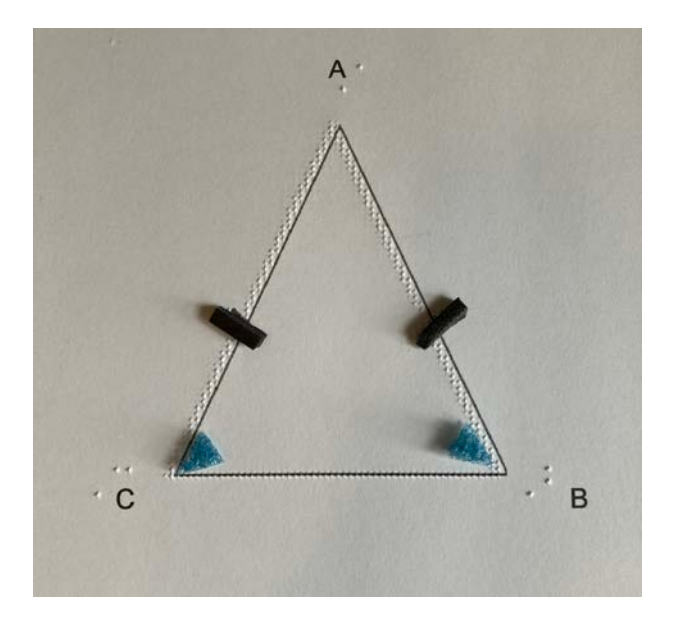

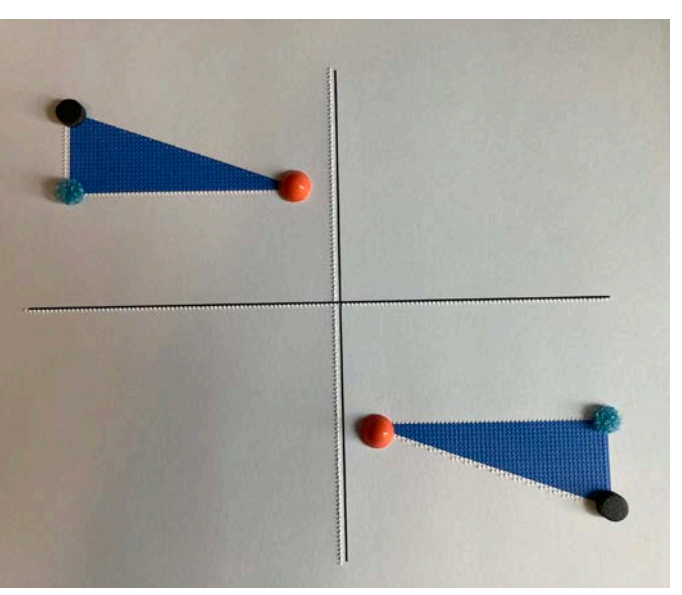

## Commercial Tools Such as Draftsman, TactileDoodle, inTACT Sketchpad, Wheatley

- Advantages
	- Fast
	- Easy to use
- Disadvantages
	- More difficult to add braille labels
	- Only one height of lines

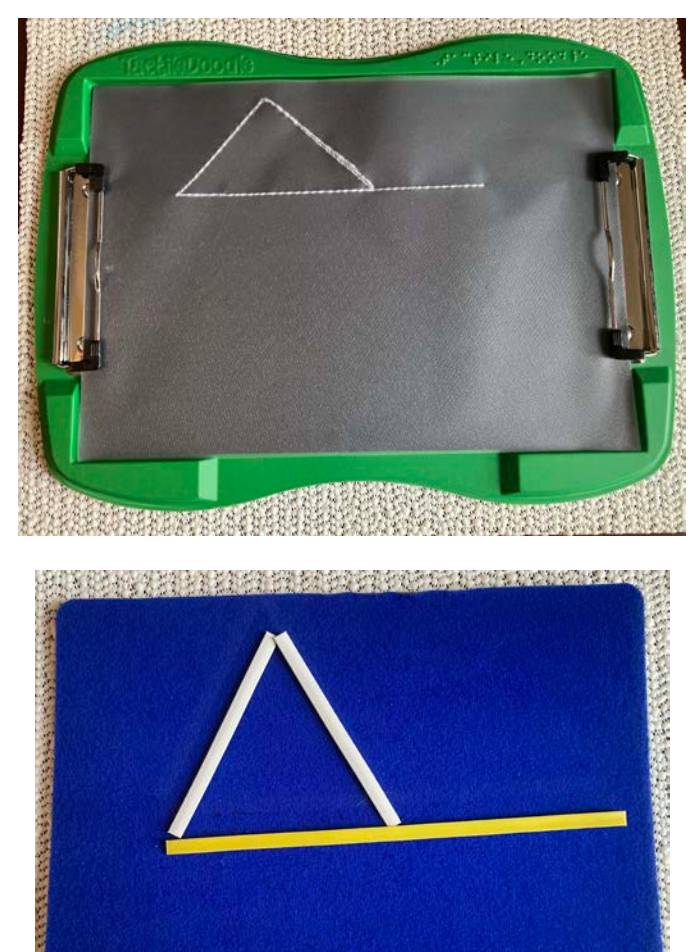

#### When to Develop a Tactile Representation of Visual Information

- Information is new to the student.
- Understanding of the information is critical to understanding the bigger concept.
- Information is not adequately described in the printed material.
- The information will be used in a variety of ways over a period of time.
- The object being shown is too small, large, or dangerous to touch.

#### Keep in Mind…

- Tactile materials are an alternative to, but not a complete substitute for visual materials.
- Keep it simple, eliminate confusing details when possible.
- Examine your graphic with your fingertips to decide whether it is legible or not.

#### BANA

- *Guidelines and Standards for Tactile Graphics, 2010*
	- Hard Copy available in print or braille from APH
	- HTML (online searchable) or download PDF

- *Guidelines and Standards for Tactile Graphics, 2010, Supplement*
	- Print version has information in print and graphics in braille.
	- Braille version has both the information and the graphics in braille.

## Decision Tree

- Developed by Lucia **Hasty**
- Not every visual representation requires a tactile representation
- Provides you a guide for making decisions

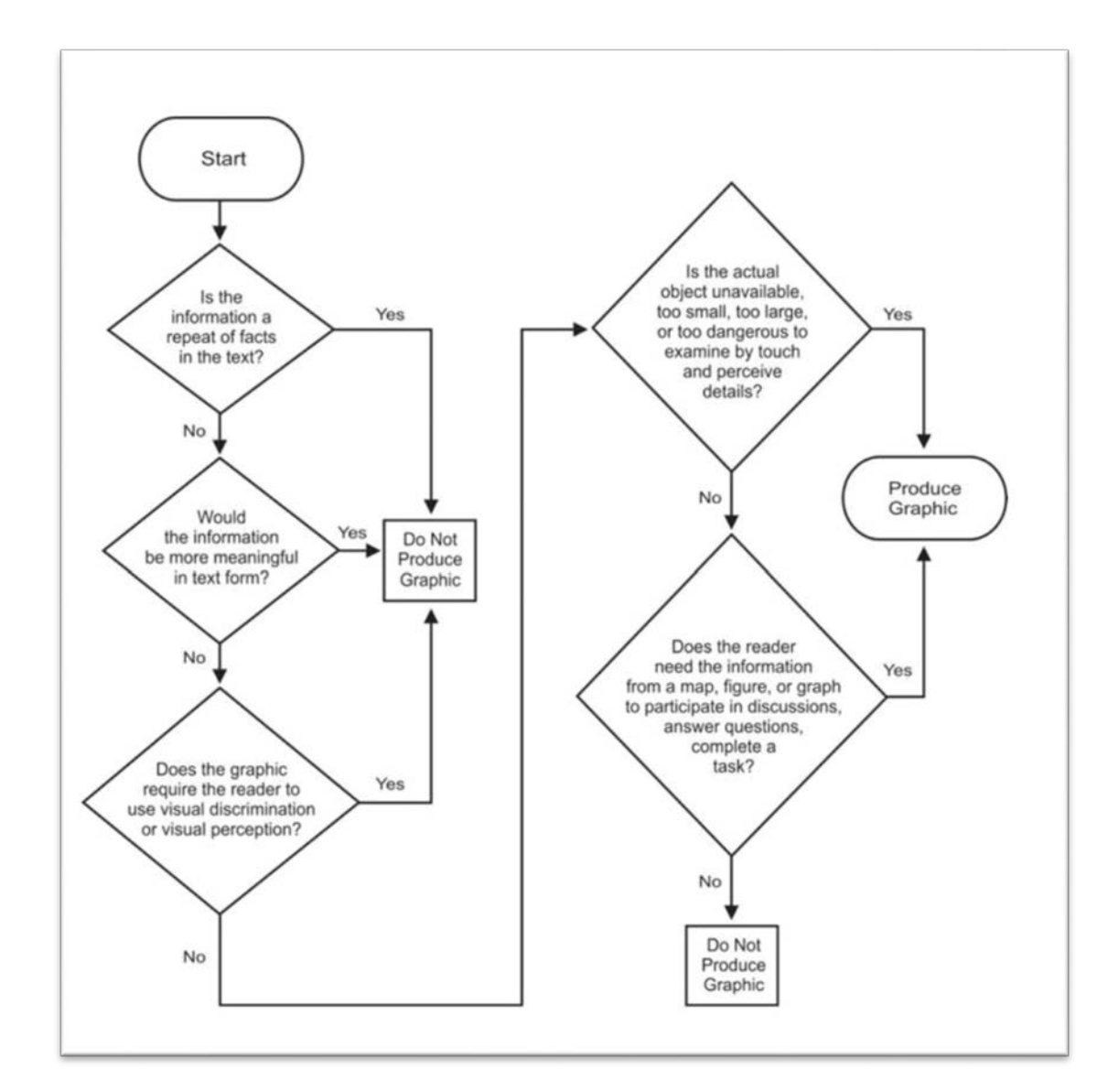

## Designing Using the Collage Method

- Use tactually distinct textures and a variety of tools to produce graphics.
- When you look at a drawing divide it into areas, lines, and points.
- Spend time planning the graphic
- It doesn't have to be pretty, but it does have to be tactually clear to the reader!
- Get input from the tactual reader to guide you in preparing future tactual graphics for them.

#### Experiment and Check in with Your Reader

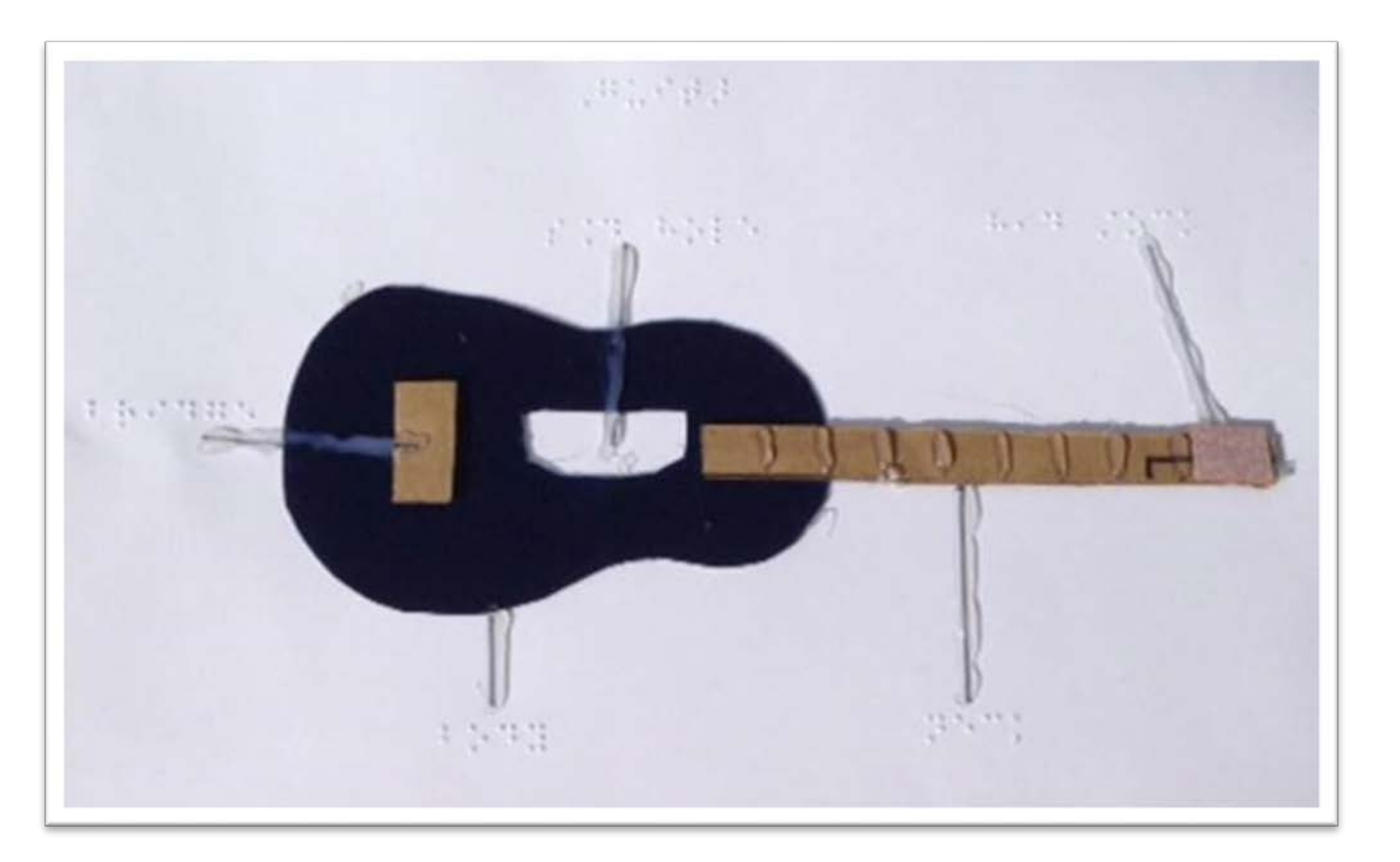

The lead lines with hot glue were "too strong" for the tactile reader and there was not an 1/8 inch between lead lines and other elements.

# Simplify the Image

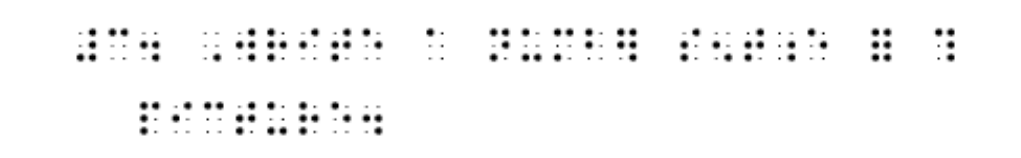

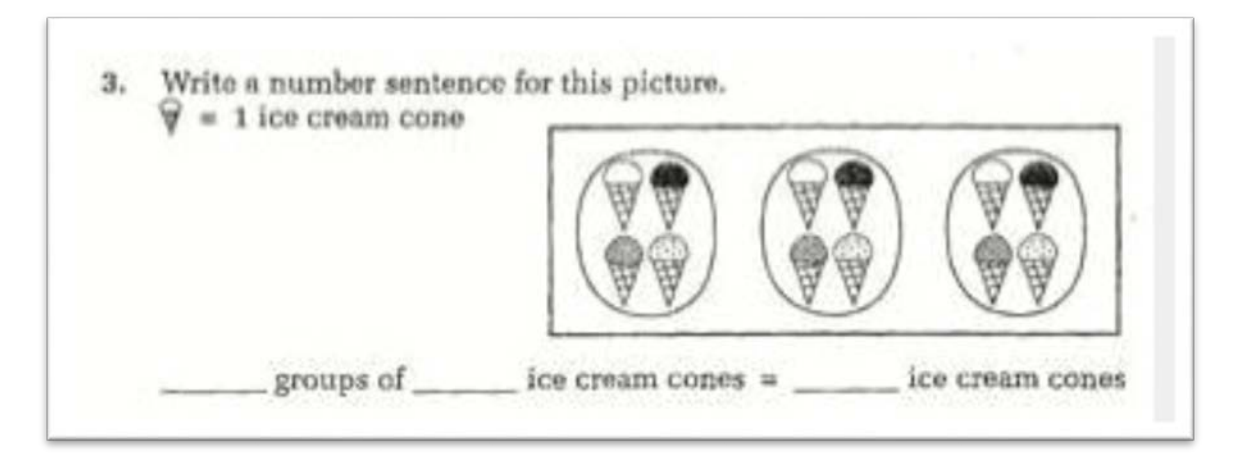

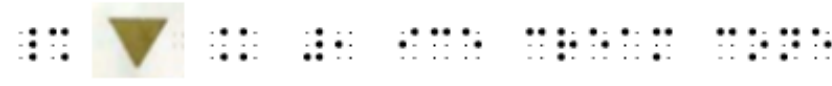

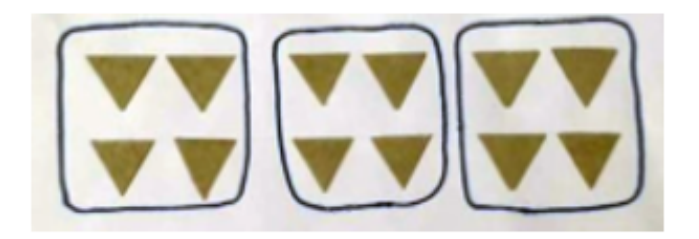

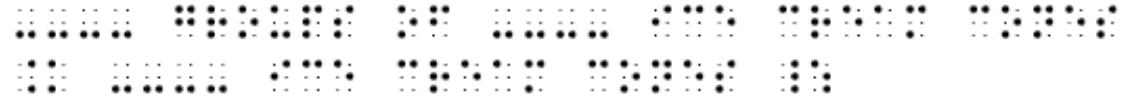

#### Breaking Down an Image

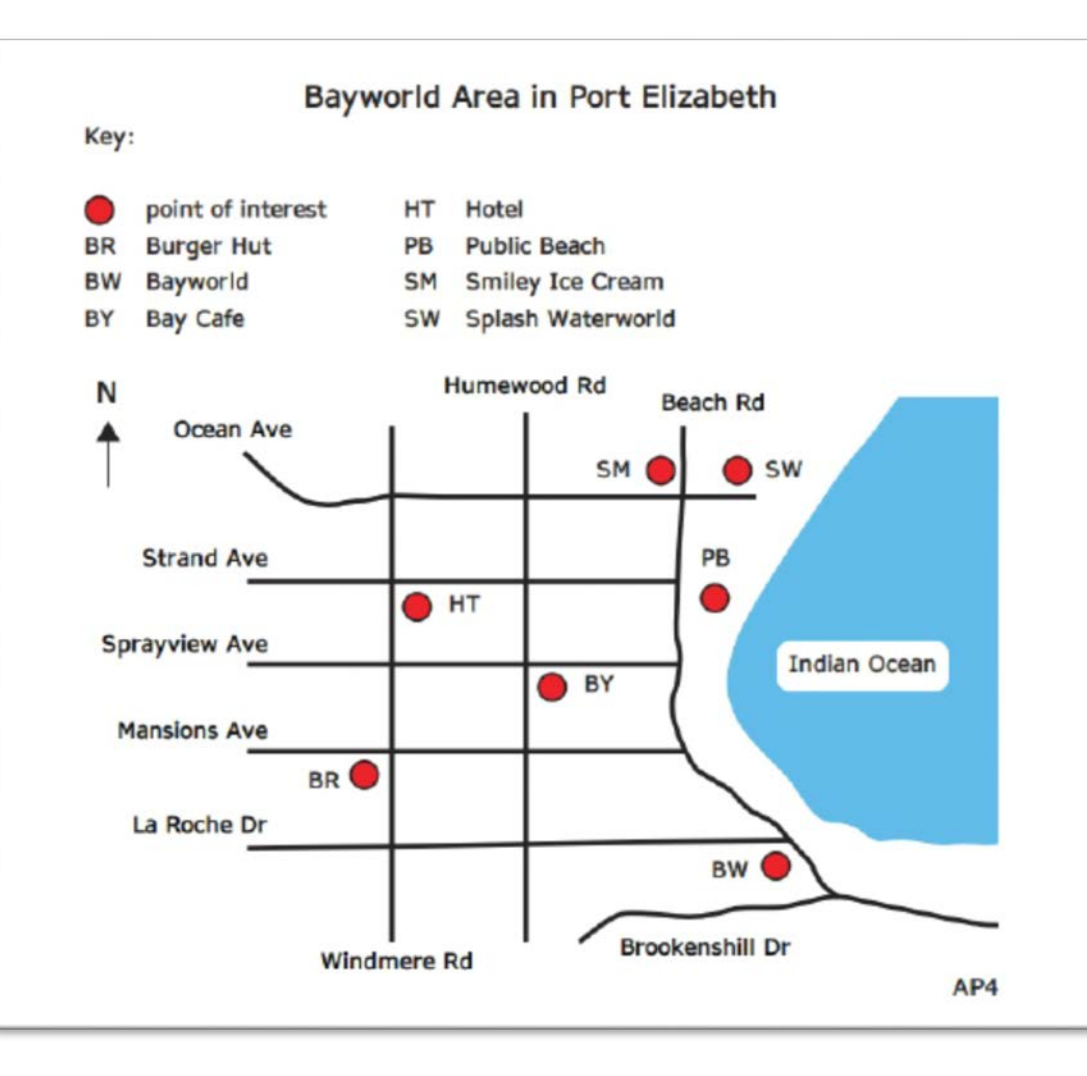

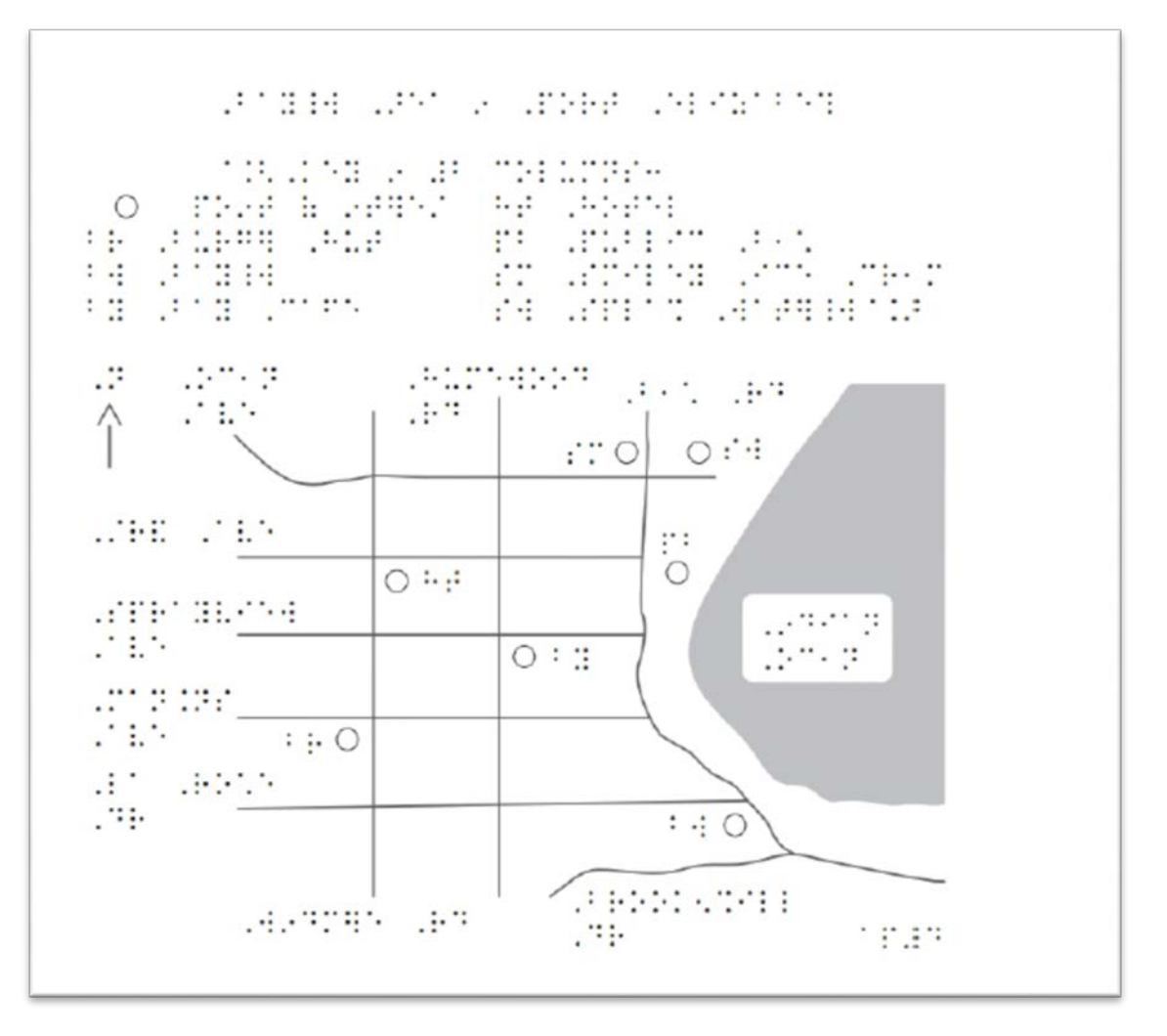

Areas

- Use textures sparingly. A lot of times a label (identified in a key) works.
- Don't have too many "loud" textures.
- If you have multiple areas think about adding a line to separate them, but be careful the reader isn't looking for the meaning of the line.

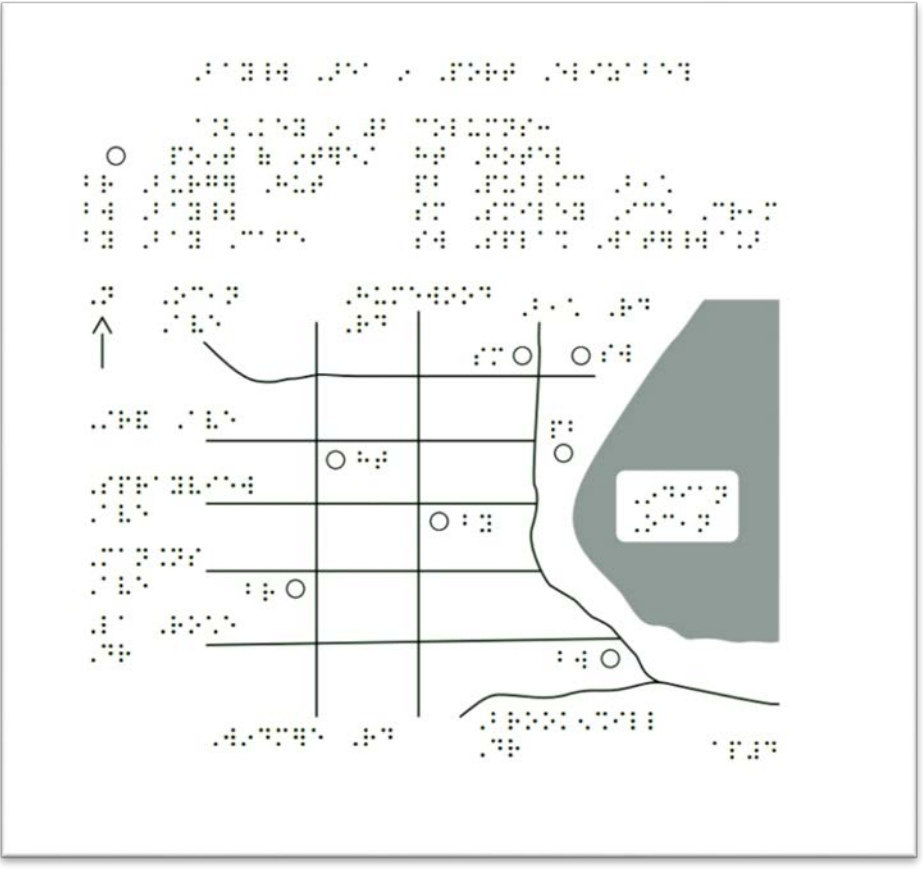

#### Lines

- Choose lines that feel distinctly different.
- Use a solid line and a dotted line for contrast.
- No more than 4-5 types of lines per graphic.
- Leave a 1/4" to 1/8" between lines and labels
- A line must be at least 1/2 inch long to be included.

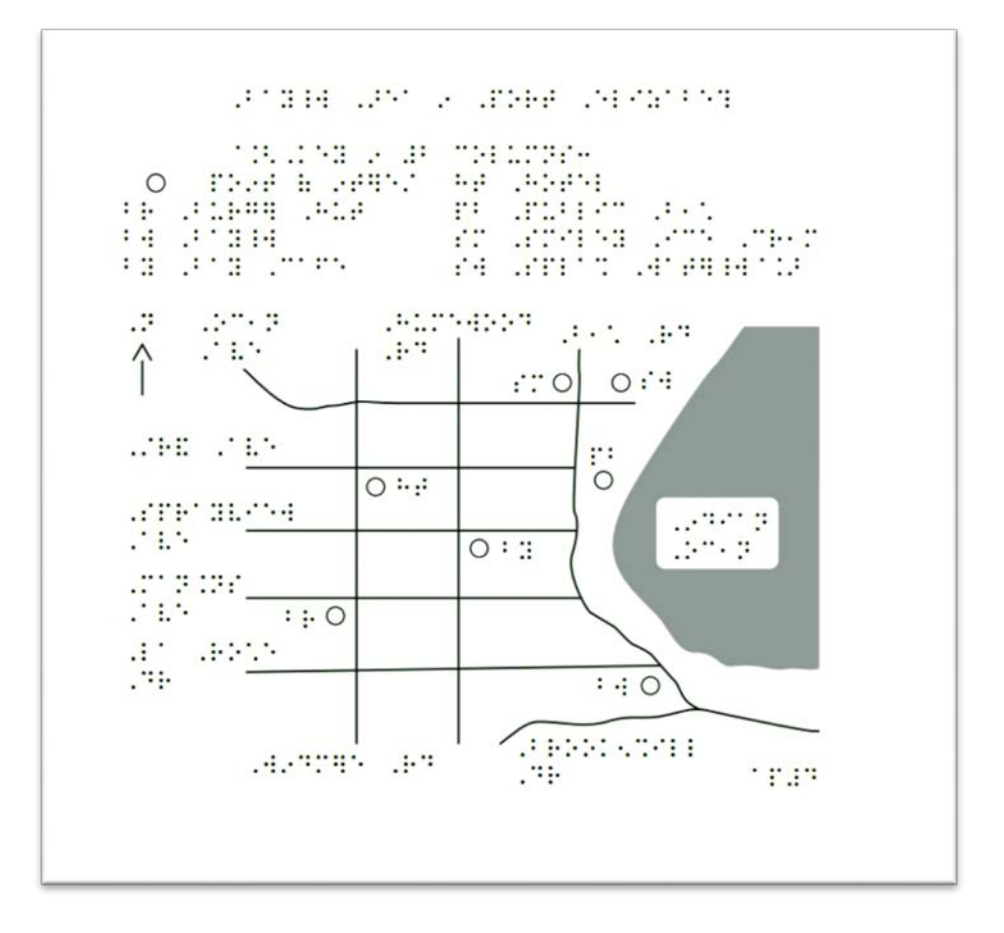

#### Points

- Leave at least 1/8" between the point and anything surrounding it.
- Open points are clearer to the tactile reader.
- APH has Feel 'N Peel stickers you can use for points and other symbols.
	- Caution: Don't put your points over lines or labels.
- APH Graph Benders has tactile triangles, squares, and circles made of two textures – foam and pool noodle material

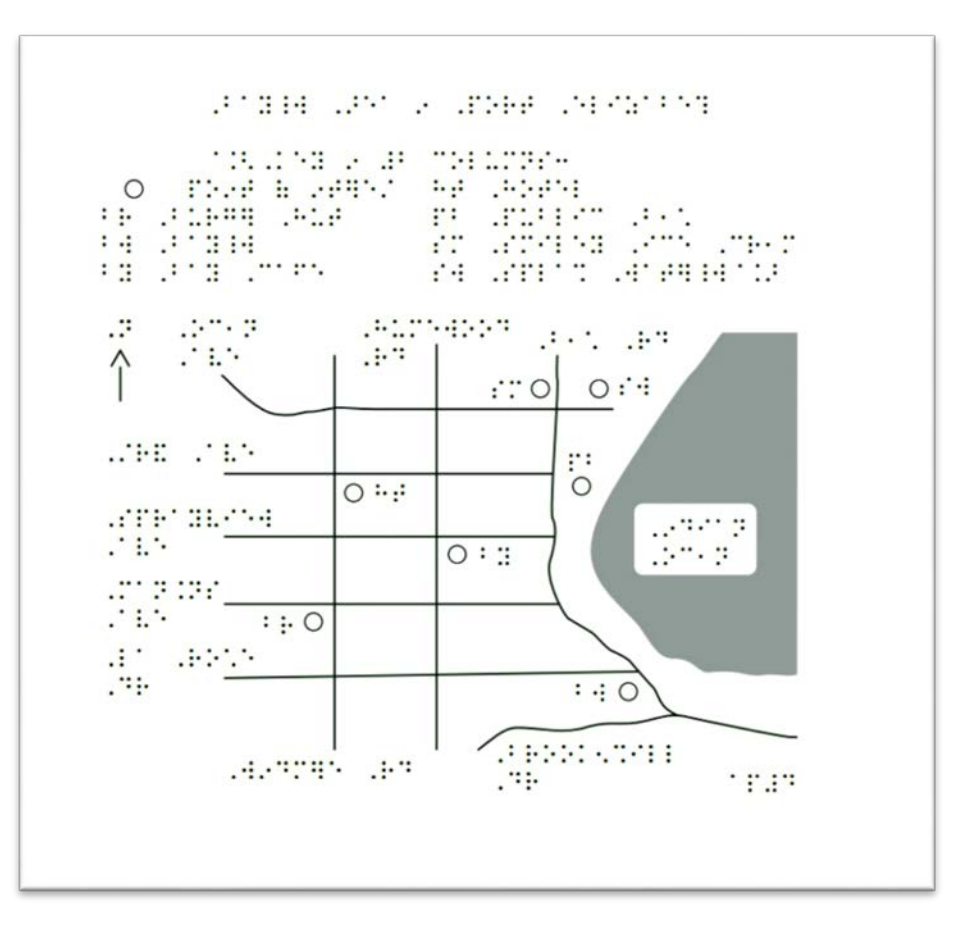

## Titles, Keys, and Labels

- Include the title at the top of the page.
- Use a key or legend **before** the graphic. Keys begin and end with transcriber's note symbol.
- Labels
	- Preplan labels
	- Place labels going horizontally, not vertically or on a diagonal
	- Have an 1/8 inch between labels and other elements (e.g., a line).  $26$

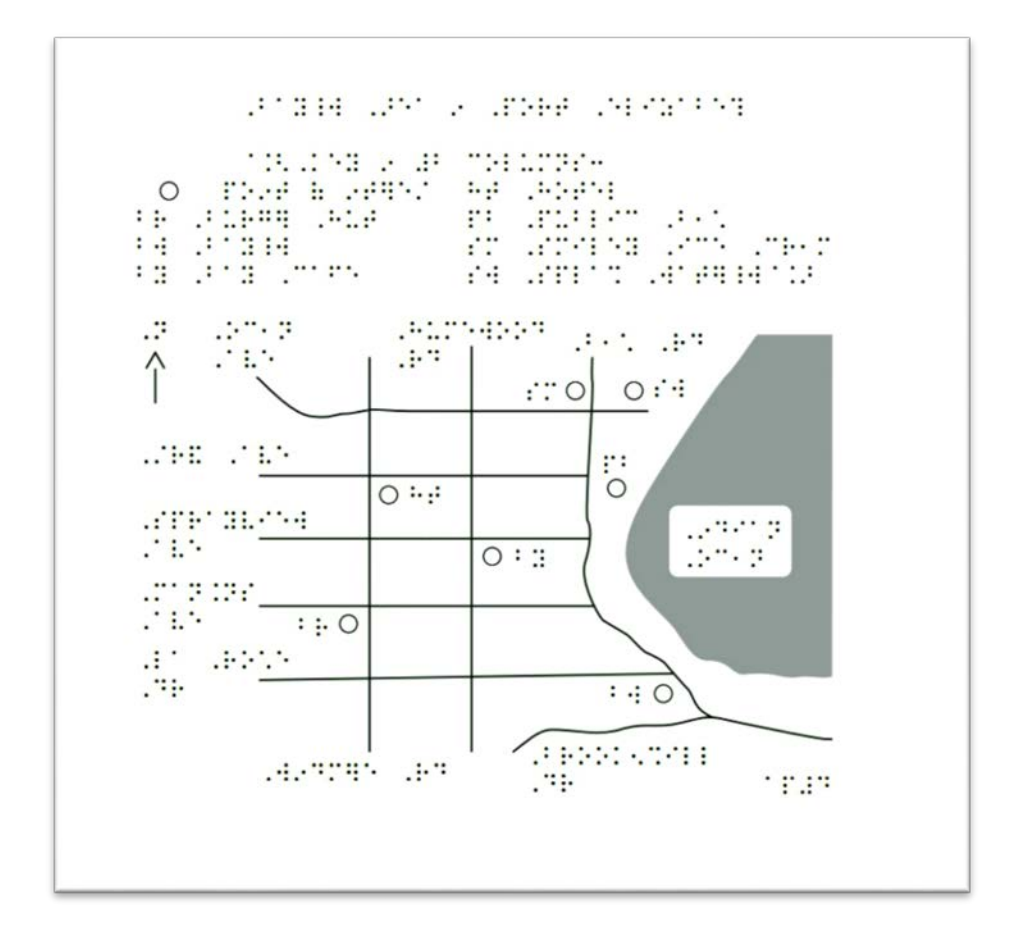

## Preparing the Key

- The key is formatted as a transcriber's note and list.
- The key includes a sample of the line, point, or region and what it is representing. Put the line, point, or region before the term.
- Group symbols: for example, all areas, all lines, all points, all abbreviations.
- BANA has a list of two cell abbreviations (e.g.,  $NA = North$ America, TD = Chad) - One of the cells must have a dot 1 or 4.

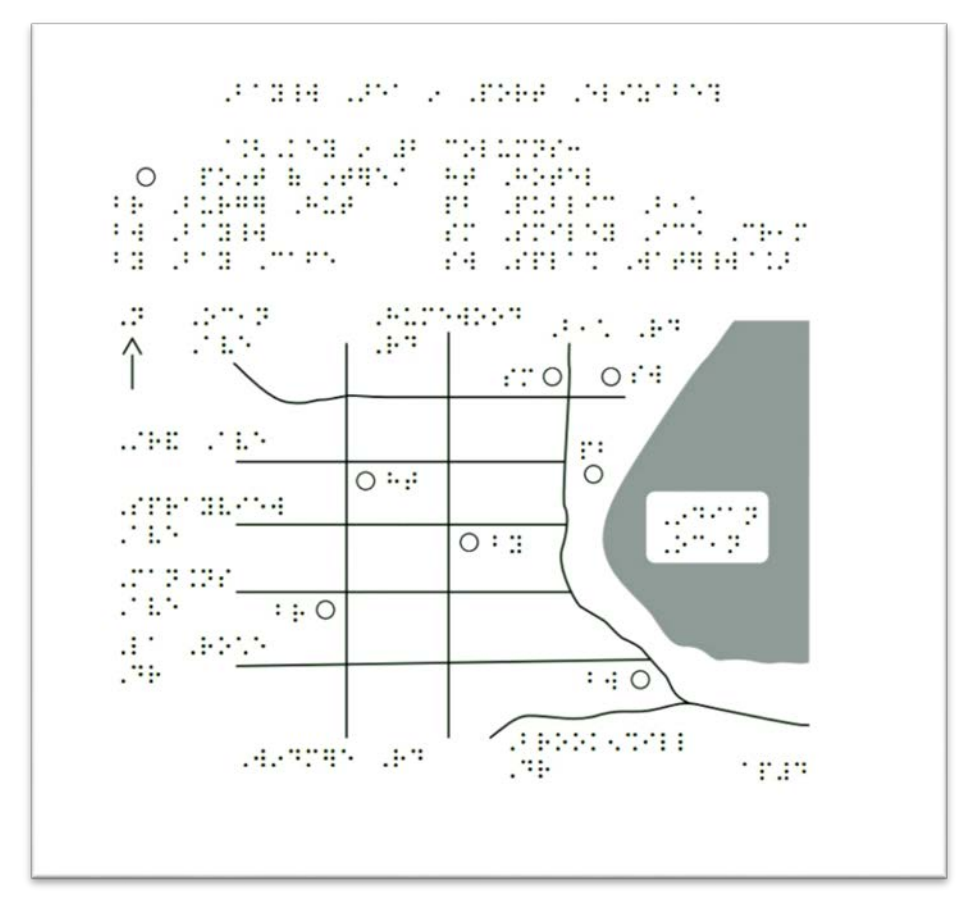